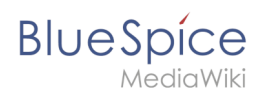

## **Inhaltsverzeichnis**

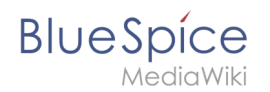

## **Handbuch:Erweiterung/BlueSpiceUserPreferences**

[bsvFeature::TabberNeue](https://de.wiki.bluespice.com/w/index.php?title=BsvFeature::TabberNeue&action=view) ist ab BlueSpice [bsvFrom::4.4](https://de.wiki.bluespice.com/w/index.php?title=BsvFrom::4.4&action=view) enthalten.

## Einfache Tabs

Wenn Sie Seiteninhalte in Reitern organisieren möchten, können Sie hierfür eine spezielle Syntax in der Quelltextbearbeitung verwenden.

Die Inhalte der Reiter können nicht im visuellen Bearbeitungsmodus eingefügt werden. Es ist jedoch möglich, Wiki-Seiten als Inhalt der Tabs anzuzeigen (zu transkludieren).

Reiter (Tabs) werden mit tabName=tabBody erstellt und durch ||-| getrennt. Sie können in den Registerkarten jeden Inhalt verwenden, einschließlich Vorlagen und Bildern.

Linux Windows Unix iOS Der Inhalt für Linux steht hier. Standard-Reiter <tabber> |-|Titel für Tab 1= Der Inhalt für Tab 1. |-|Titel für Tab 2= Der Inhalt für Tab 2.

Verschachtelte Reiter

|-|Titel für Tab 1= Der Inhalt für Tab 3.

</tabber>

Verschachtelte Tabber müssen als Parserfunktionen geschrieben werden. Anstelle der  $<$ code> $<$ tabber/> $<$ /code>-Tags werden sie mit  $<$ code> $\{$ {#tag:tabber|}} $<$ /code> umschlossen und durch  $<$  code > { ${!}$ }} - { ${!}$ }}  $<$ /code > getrennt.

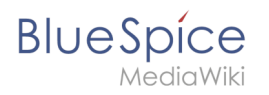

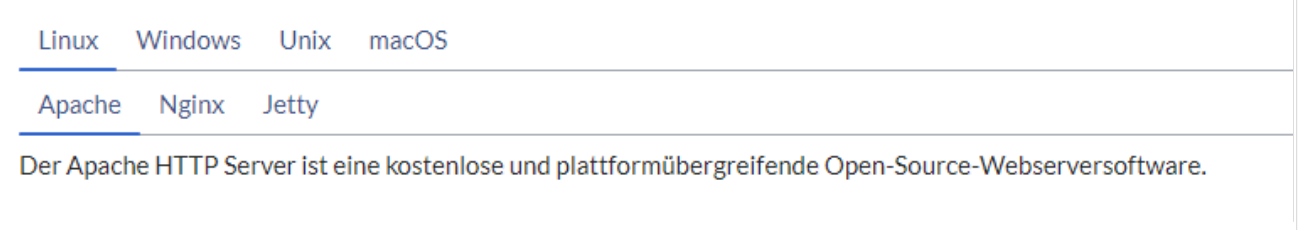

<tabber> |-|First Tab Title= {{#tag:tabber| Tab Title A= Tab content A goes here. {{!}}-{{!}} Tab Title B= Tab content B goes here. {{!}}-{{!}} Tab Title C= Tab content C goes here. }} |-|Second Tab Title= {{#tag:tabber| Tab Title D= Tab content D goes here. {{!}}-{{!}} Tab Title E= Tab content E goes here. {{!}}-{{!}} Tab Title F= Tab content F goes here. }} |-|Third Tab Title= {{#tag:tabber| Tab Title G= Tab content G goes here. {{!}}-{{!}} Tab Title H= Tab content H goes here. {{!}}-{{!}} Tab Title I= Tab content I goes here. }} </tabber>

Verschachtelte Reiter

## **Transklusion**

Beim Transklusionsmodus werden ganze Wiki-Seiten in den Reitern transkludiert. Die Seiten werden bei Bedarf mit AJAX transkludiert, indem eine Anfrage an die MediaWiki-API gestellt wird. Einmal angefordert, werden sie erst wieder abgerufen, wenn die Seite neu geladen wird. Beachten Sie, dass Tabs auf der transkludierten Seite nicht gerendert werden. Tabs werden mit pageName|tabName erstellt und durch eine neue Zeile getrennt.

```
<tabbertransclude> 
Name der ersten Seite|Titel des ersten Tabs 
Name der zweiten Seite|Titel des zweiten Tabs 
Name der dritten Seite|Titel des dritten Tabs 
</tabbertransclude>
```
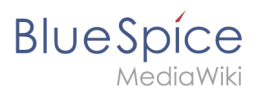

[Technische Referenz: BlueSpiceUserPreferences](https://de.wiki.bluespice.com/w/index.php?title=Referenz:BlueSpiceUserPreferences&action=view)